# **Civil 3D State Kit Webinar Series**

## **FDOT Survey CAiCE Design Deliverables in Civil 3D Part 2 of 2**

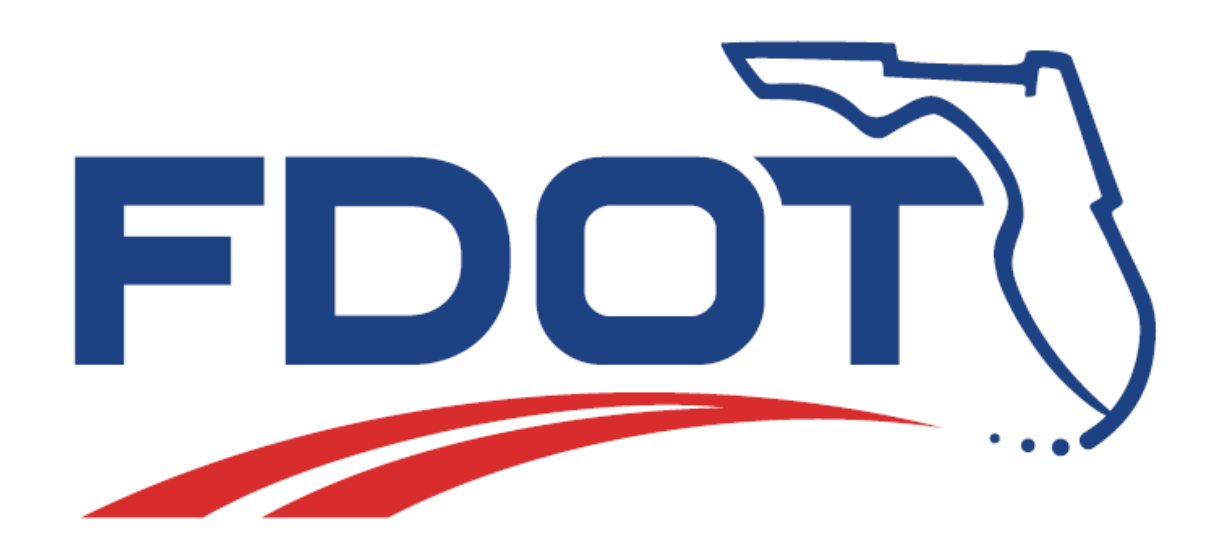

# **Topics will we cover today:**

**LandXML Visualizer tool LandXML Grouper tool Civil 3D CAiCE Translator**

**Autodesk Civil 3D: Survey Database Database Setup Import LandXML SURVRD file Edit Figures Point Groups Point Display**

**Create Model Files for Deliverables TOPORD GDTMRD**

#### **FDOT2016.C3D Desktop Folder**

### **LAND XML Visualizer**

#### FDOT2016.C3D

**BD** Create 3D Deliverables

- 司 Create Project
- **P** ECSO GoToMeeting
- **P** ECSO Website

**R** FDOT Civil 3D Quick Clips

- **FDOT XML Signing**
- 第 File Checker
- Land XML Conveter
- Land XML Grouper
- Land XML Visualizer
- **PEDDS** Client
- Sheet Set Organizer
- Submit a Support Request

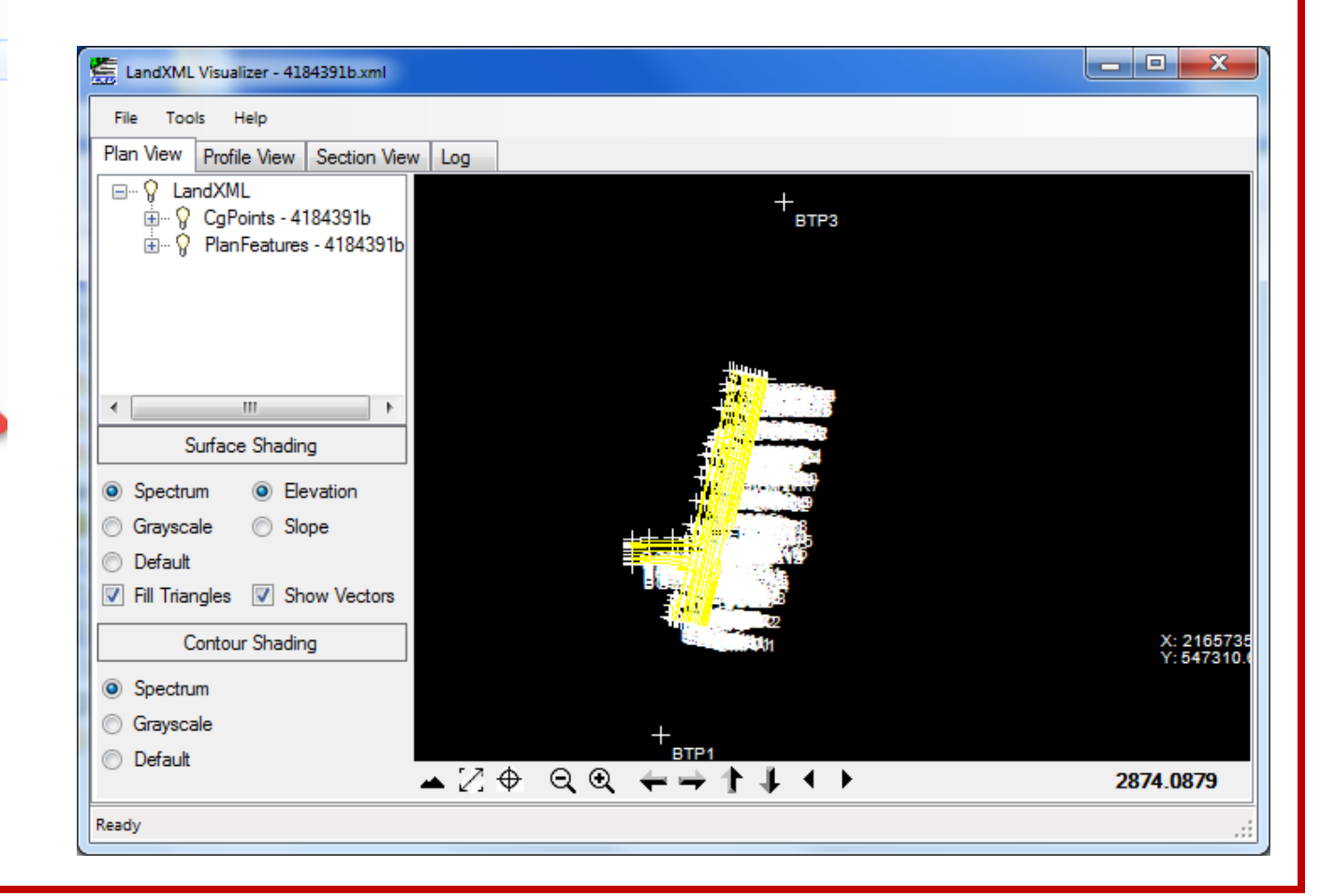

#### **FDOT2016.C3D Desktop Folder**

#### **LAND XML Grouper**

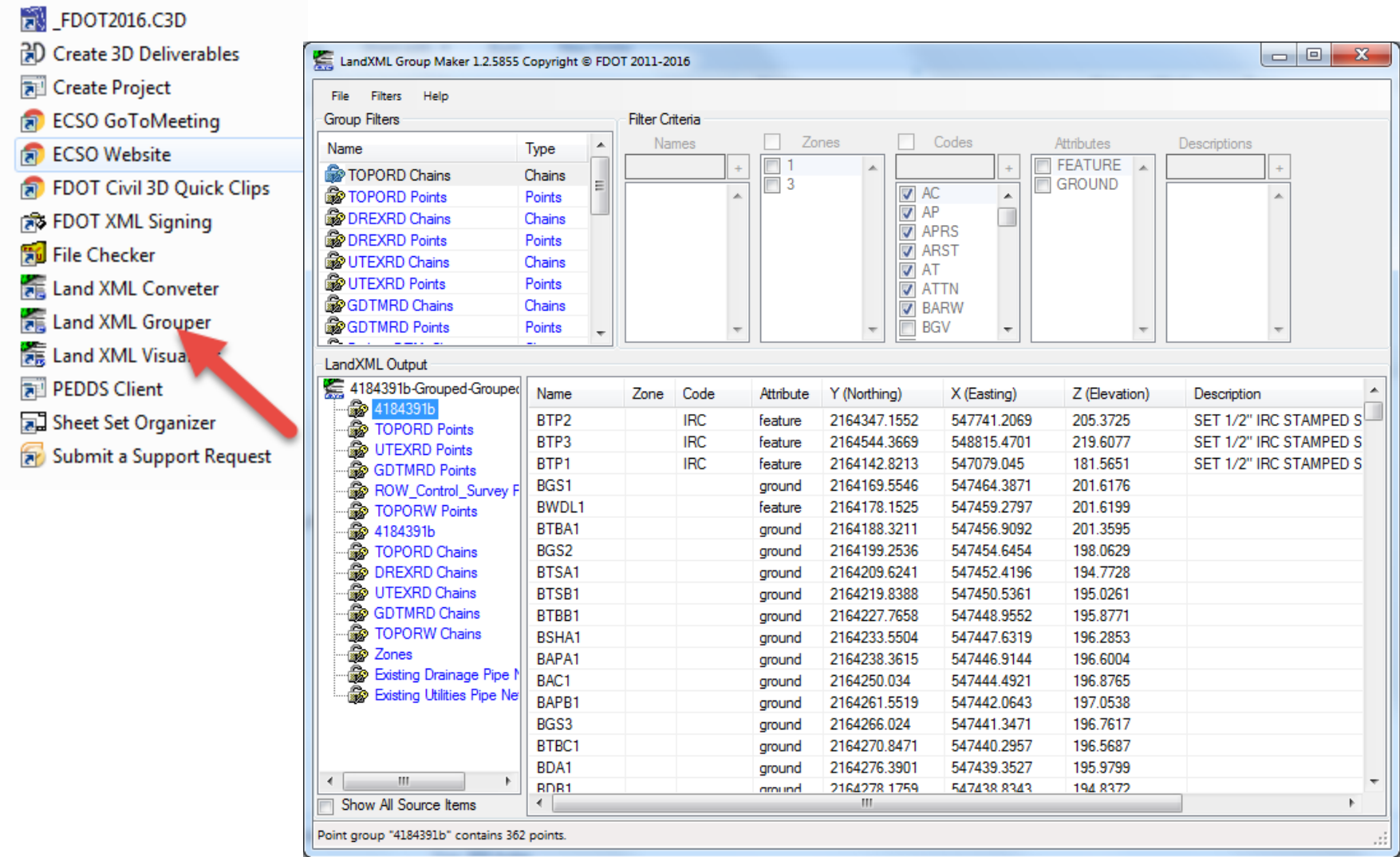

#### **FDOT2016.C3D Desktop Folder**

#### **Start Civil 3D using the FDOT Civil 3D State Tool Kit**

FDOT2016.C3D 别 Create 3D Deliver **R** Create Project **FRI** ECSO GoToMeeting **P** ECSO Website **P** FDOT Civil 3D Quick Clips **FDOT XML Signing** File Checker Land XML Conveter Land XML Grouper Land XML Visualizer PEDDS Client Sheet Set Organizer Submit a Support Request

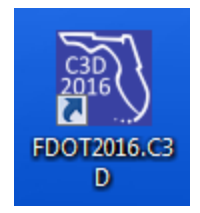

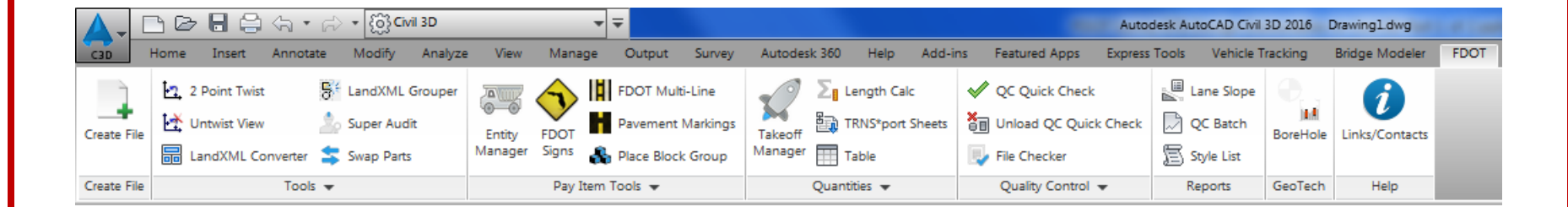

#### **Survey Tab in Toolspace**

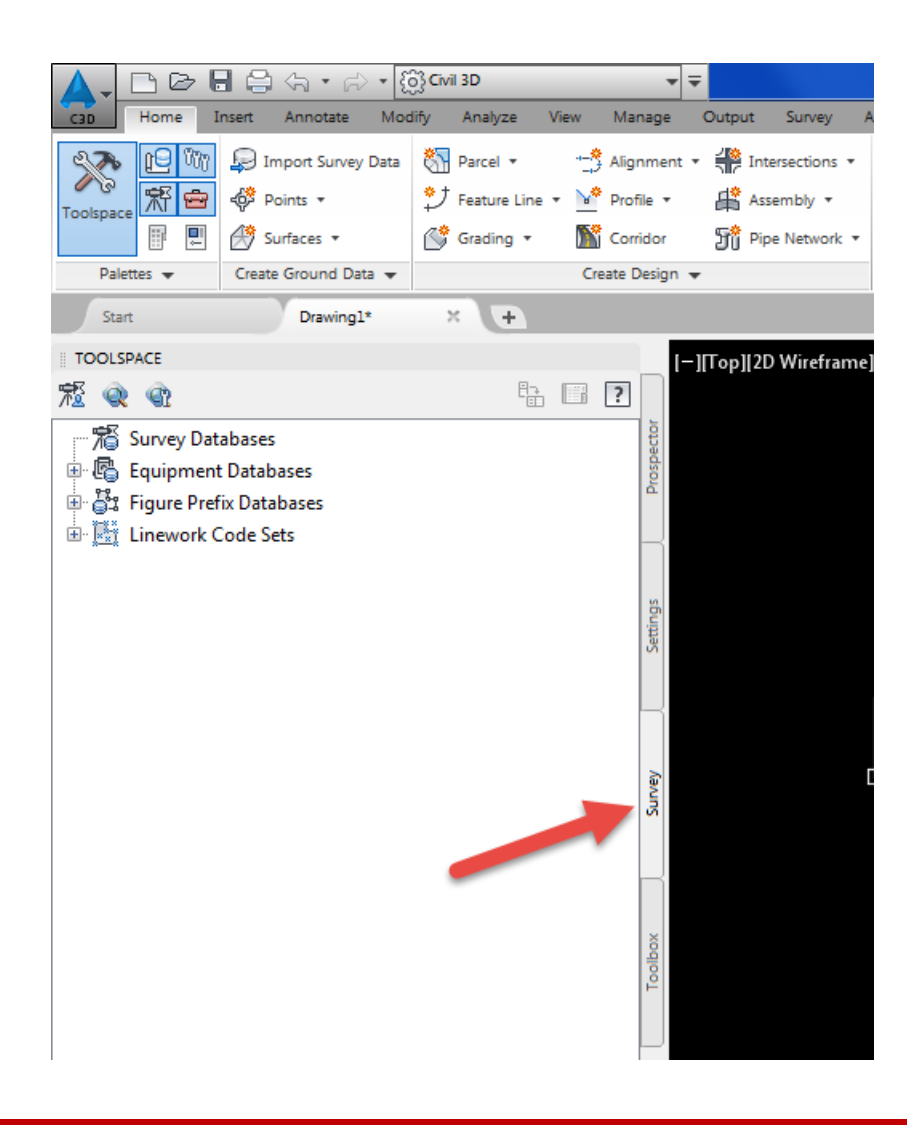

#### **Toolbox Tab in Toolspace**

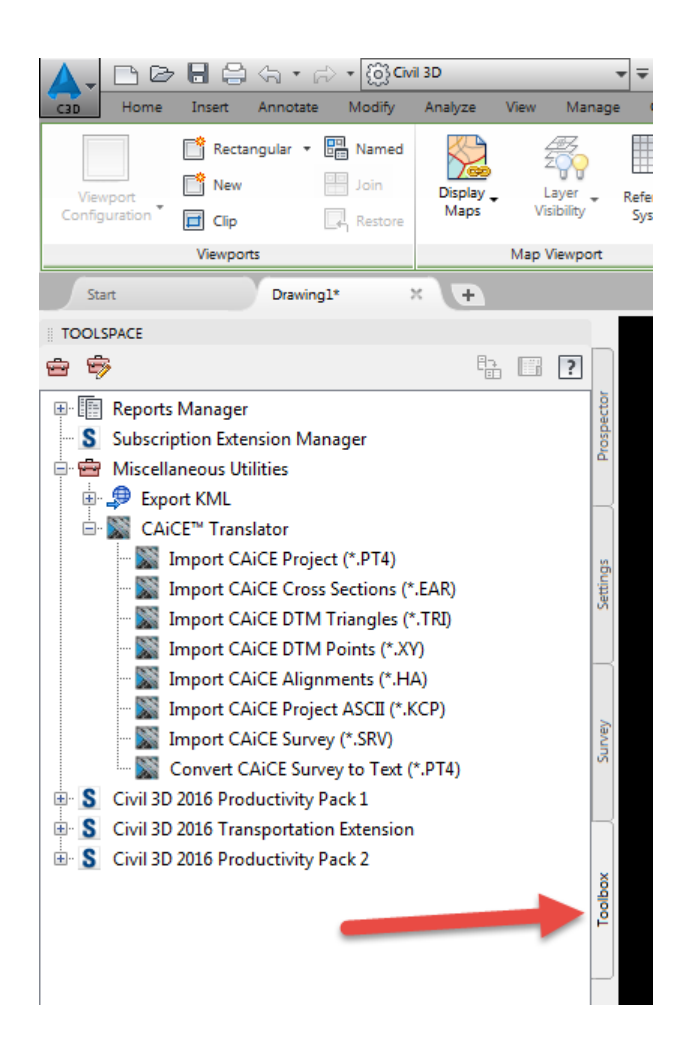

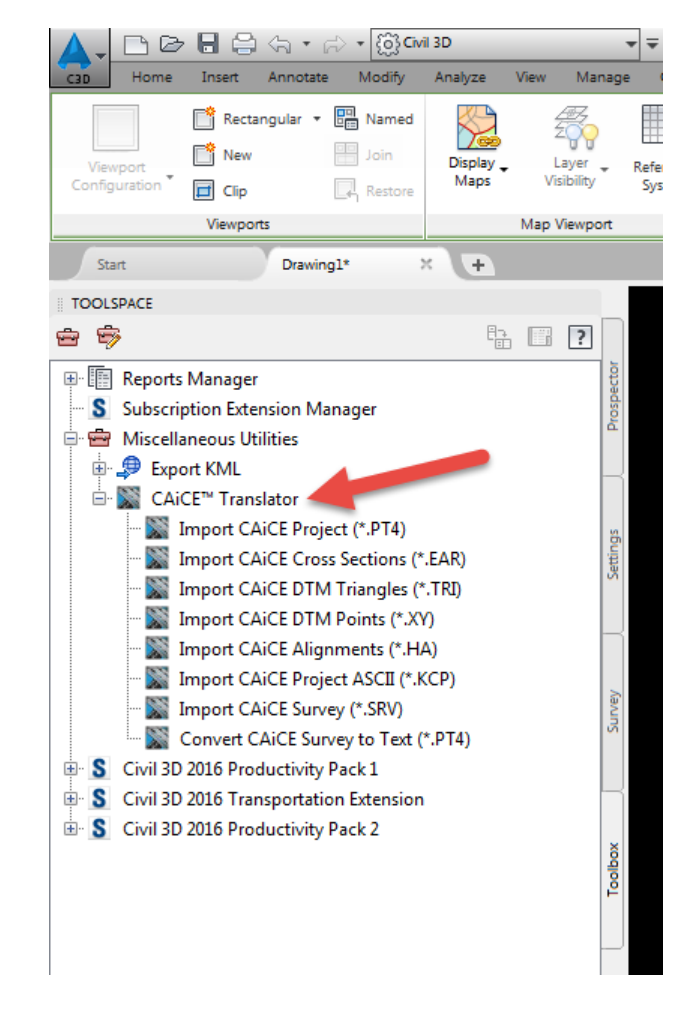

 **Miscellaneous Utilities: CAiCE Translator**

#### **CAiCE Translator**

**You can use the CAiCE™ Translator commands to import specified elements of a CAiCE project into an AutoCAD Civil 3D drawing. The resulting entities are full-featured AutoCAD Civil 3D objects.**

**Import a CAiCE Project Database (PT4)**

**Import CAiCE Cross Section Data (EAR)**

**Import CAiCE Surface Triangles (TR!)**

**Import CAiCE Binary Surface Data (XY#)**

**Import CAiCE Horizontal Alignment Data (HA#)**

**Import COGO Objects from a CAiCE Project (KCP)**

**Import CAiCE Survey Data (SRV)**

**Convert a CAiCE Survey (PT4) to a Text File**

### **CAiCE Translator**

**Import a CAiCE Project Database (PT4)**

**Import an entire CAiCE project into an AutoCAD Civil 3D drawing. The PT4 file is a CAiCE project file that can contain any of the following data:**

#### **Survey**

**Points Name Feature Codes Description Comments Control Point Name Tiff File Name Annotations Geometry Sheets**

#### **Survey Chains Name Feature Codes Text Chain Points Numeric Chain Reference List Description Comments Annotations**

Lets get started...

# **Topics we covered today:**

**LandXML Visualizer tool LandXML Grouper tool Civil 3D CAiCE Translator**

**Autodesk Civil 3D: Survey Database Database Setup Import LandXML SURVRD file Edit Figures Point Groups Point Display**

**Create Model Files for Deliverables TOPORD GDTMRD**

### **Thanks for attending today's webinar**

## **Questions contact:**

### **Doug Medley CADDESK Consulting Resources 850-261-2585 dmm@caddesk.com**

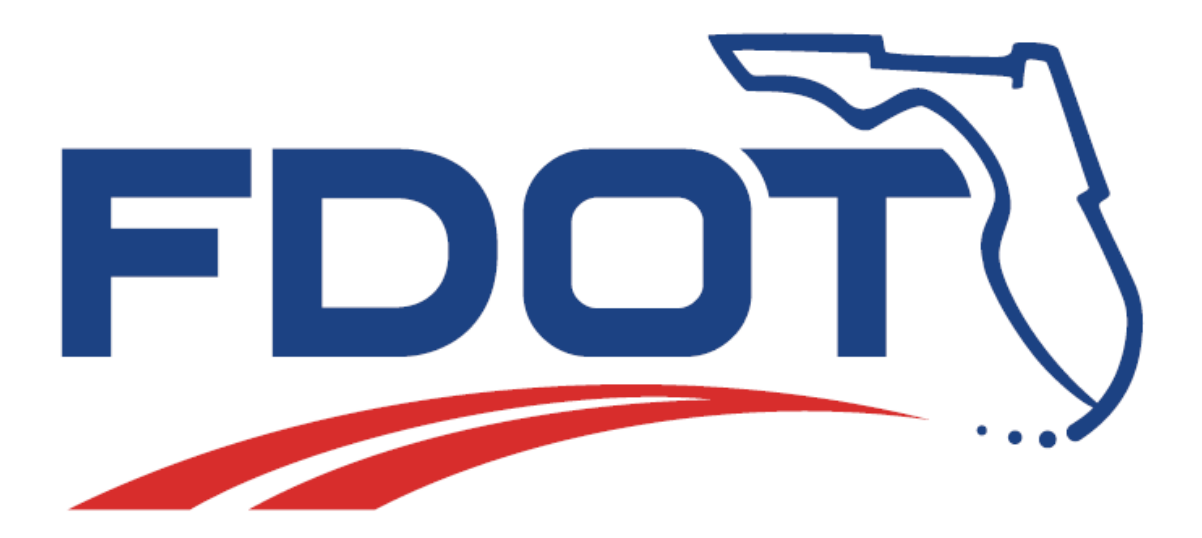